## **Microsoft Imagine Premium – Microsoft Azure Dev Tools for Teaching**

**2019**

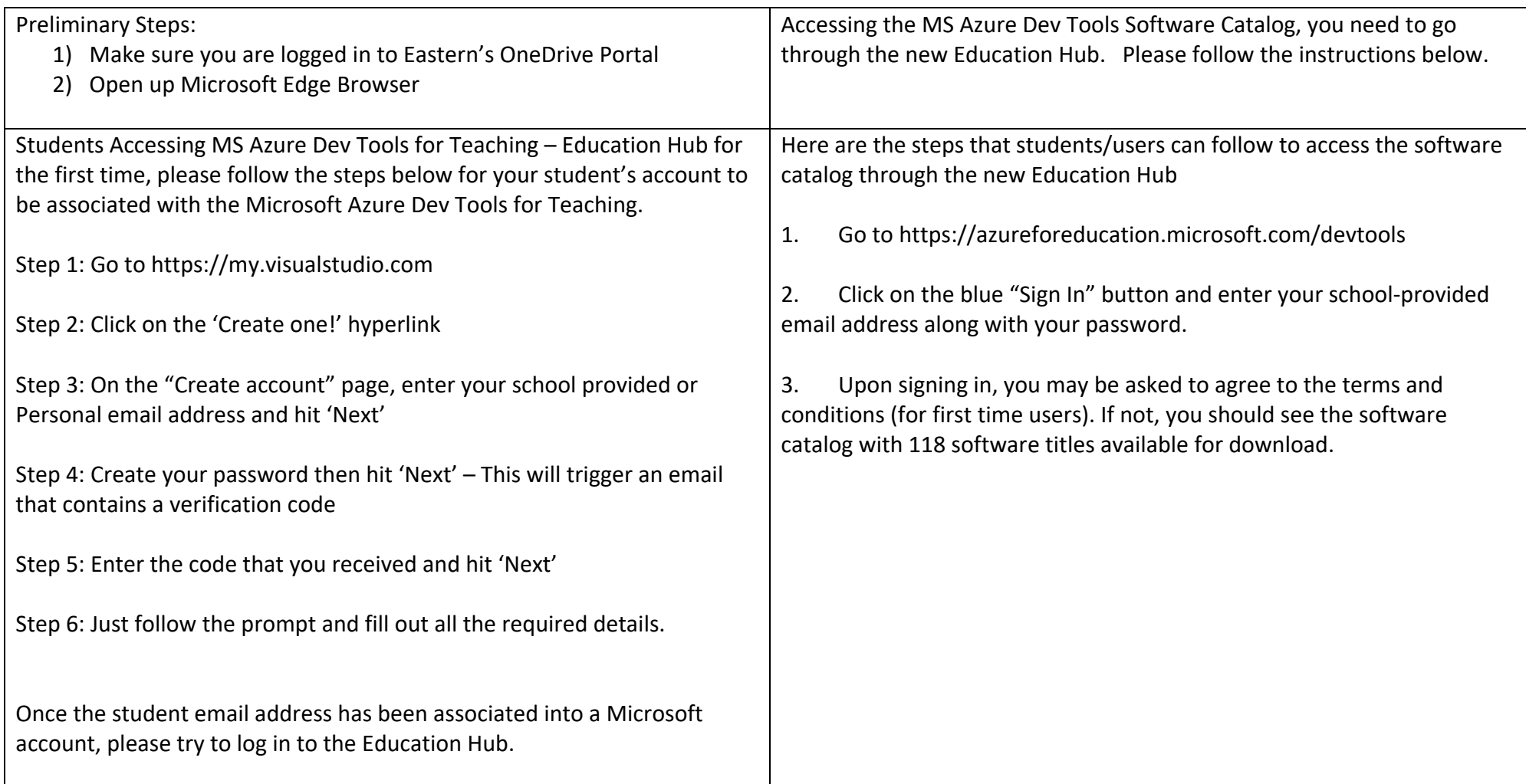

## My Visual Studio Landing Page [\(https://my.visualstudio.com\)](https://my.visualstudio.com/)

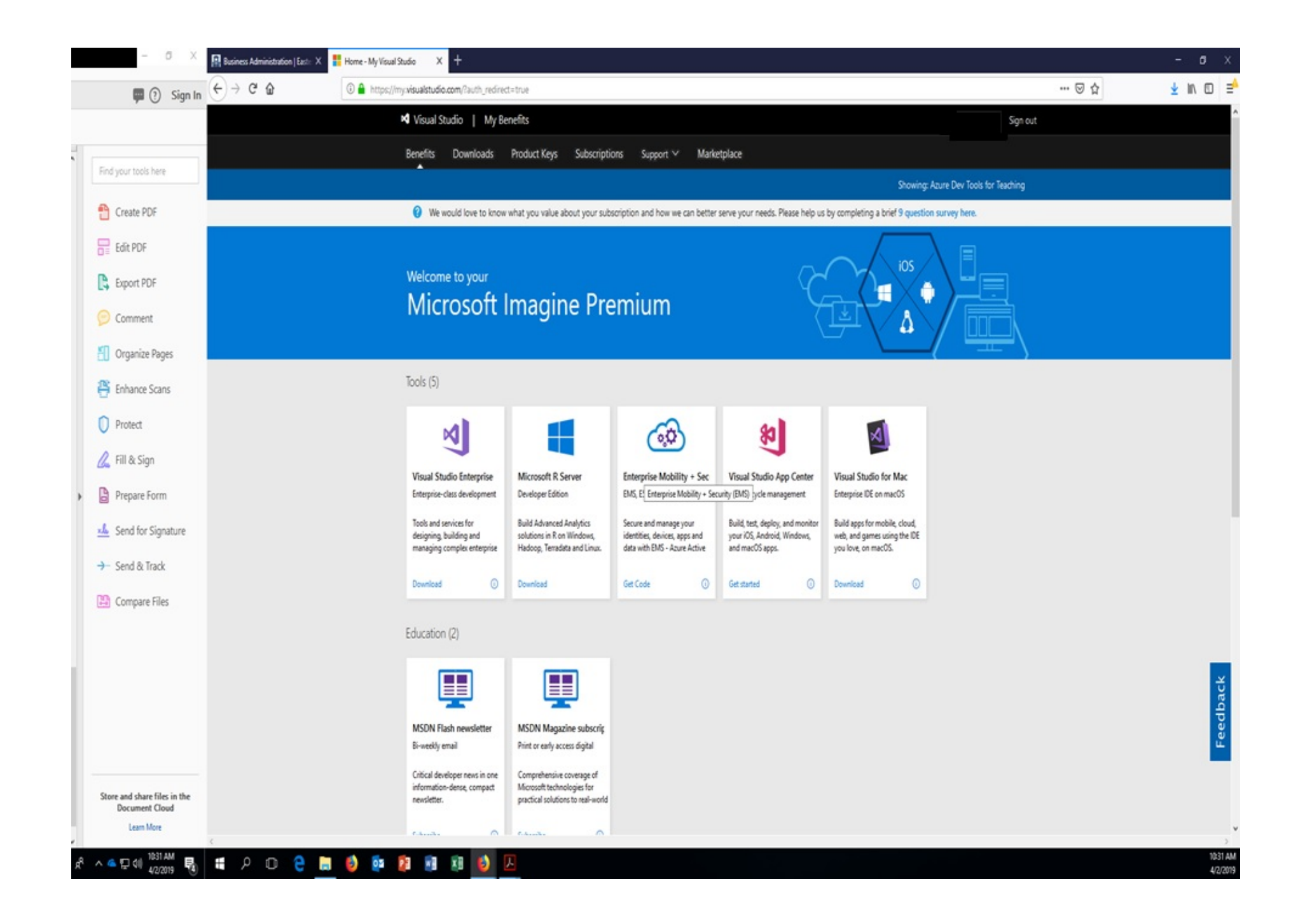

## **MS Azure Dev Tools for Teaching – Education Hub (Landing Page) https://**

**[azureforeducation.microsoft.com/devtools](https://azureforeducation.microsoft.com/devtools)**

**Click on the "Sign In" button to access Azure For Education HomePage**

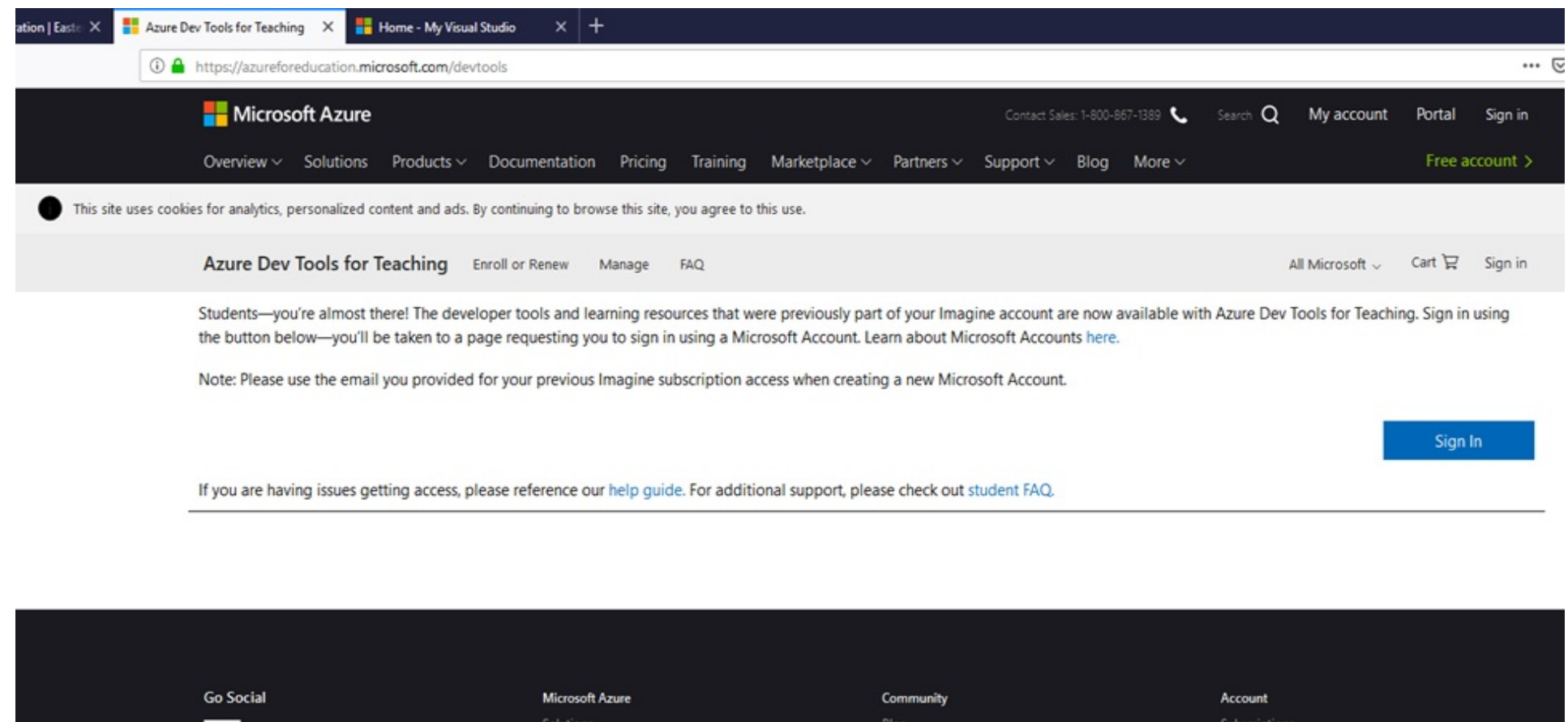

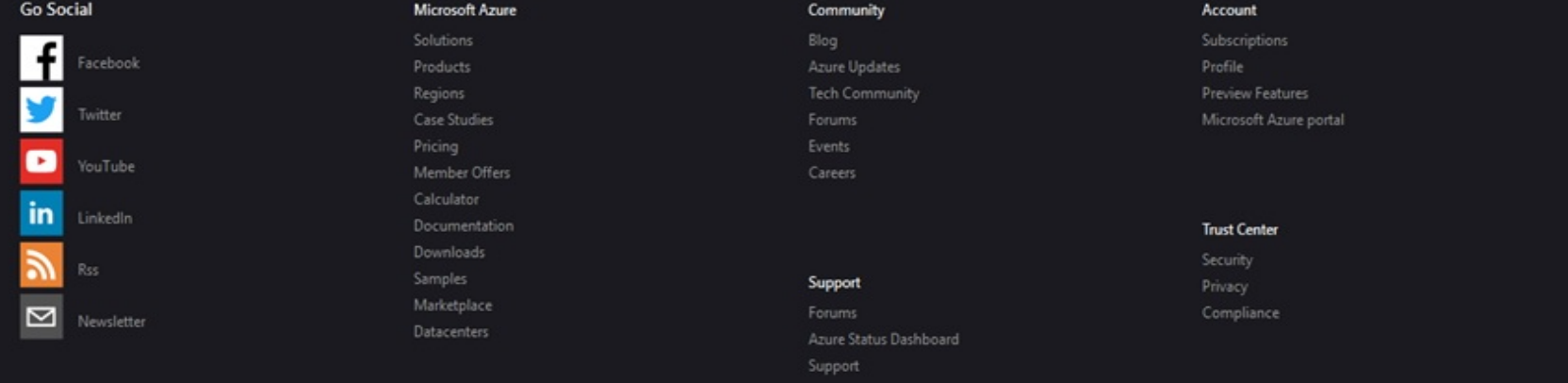

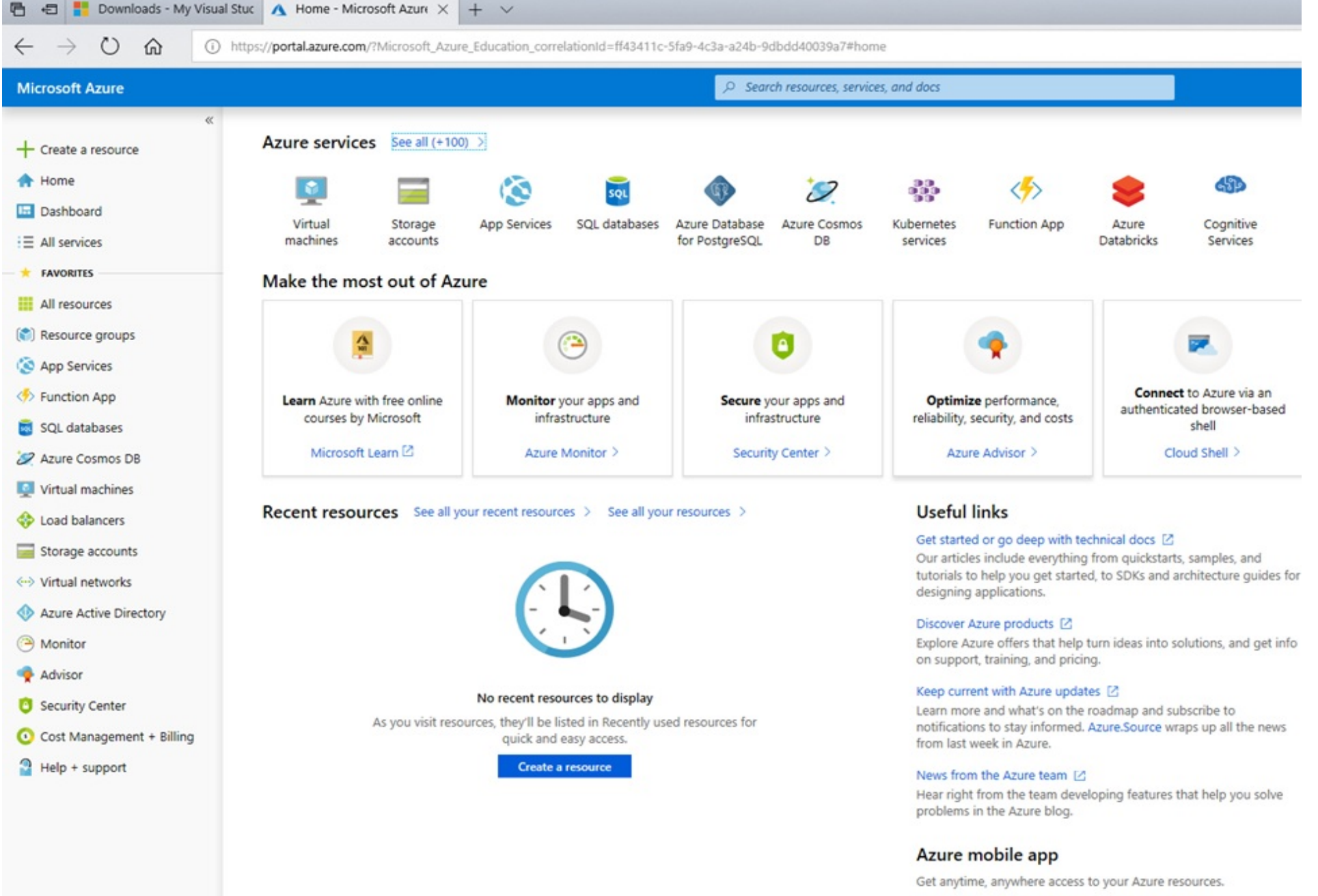

Learn more about staying connected on the go [2]

Click on "All Services" icon in left sidebar menu.

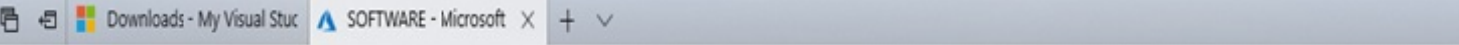

 $\leftarrow$   $\rightarrow$  0  $\Omega$ 

<sup>(1)</sup> https://portal.azure.com/'Microsoft\_Azure\_Education\_correlationId=ff43411c-5fa9-4c3a-a24b-9dbdd40039a7#blade/Microsoft\_Azure\_Education/EducationMenuBlade/software

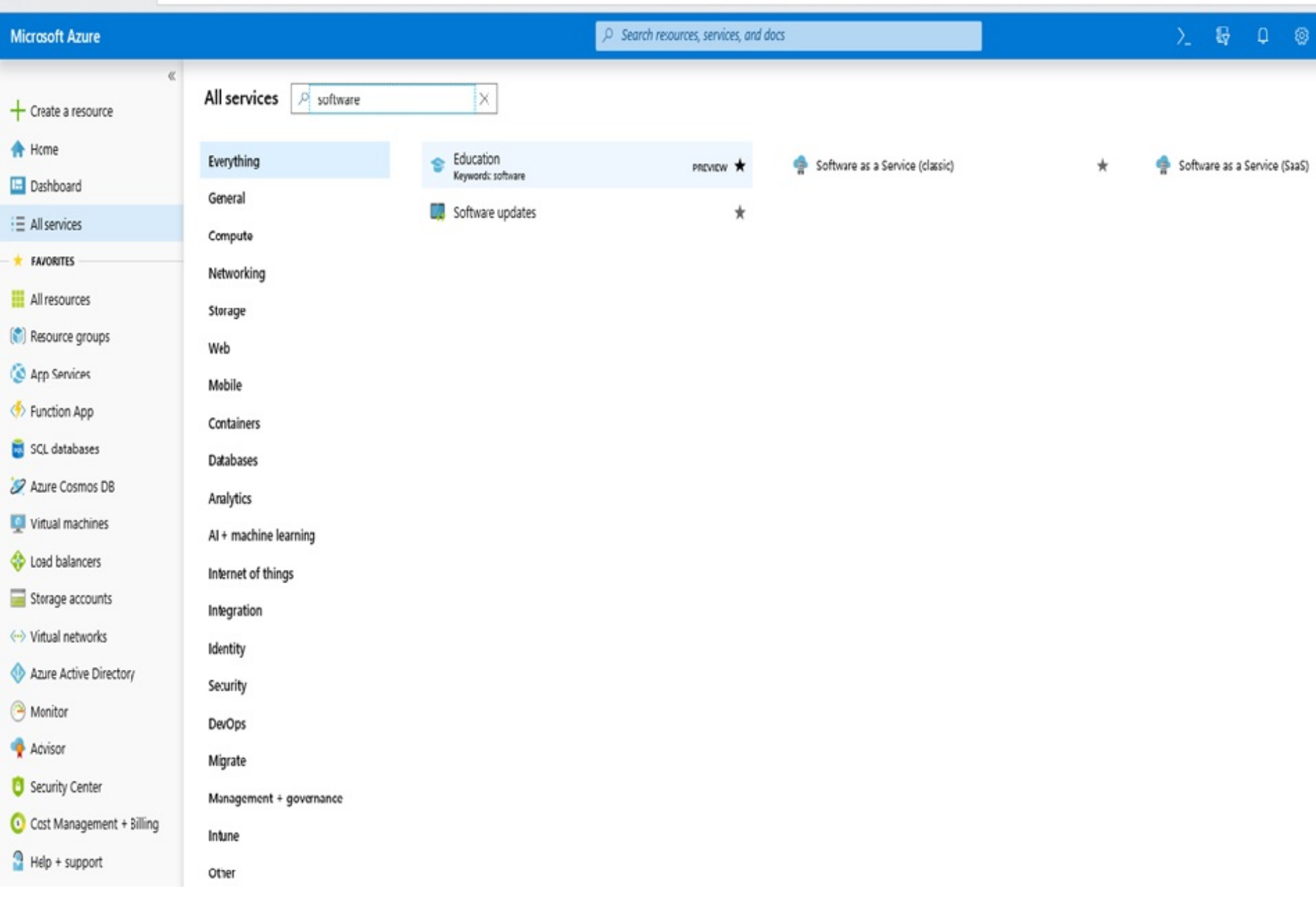

In the "All Services" search box type: "software" and press Enter. From the list of software icons on the main pane, click on the icon for "Education Software" to display a list of software.

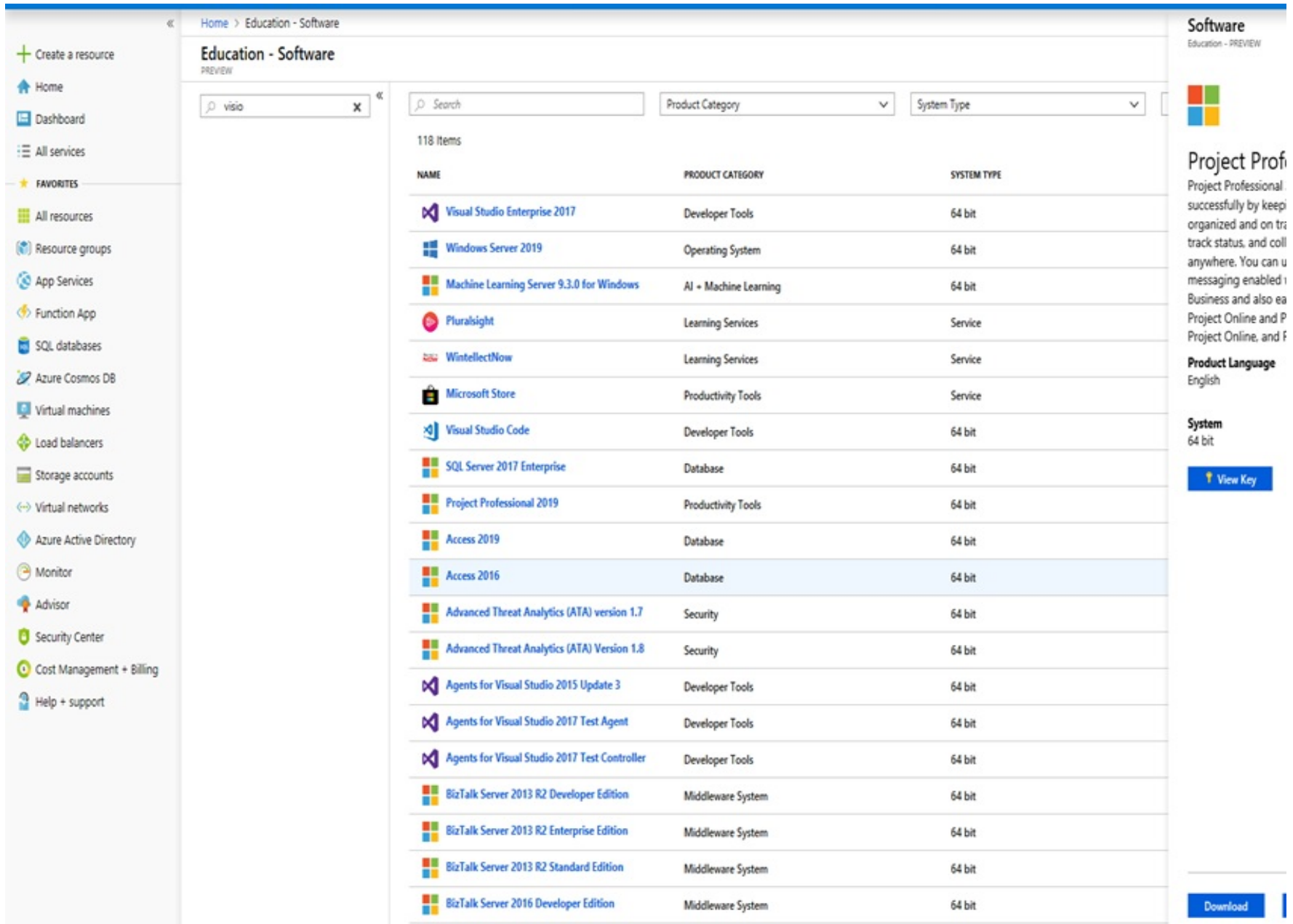

In the second search box under "Education Software" heading, type the name of the software you are wishing to download. From the short list of software, click the desired software version to download icon. After selecting the software version icon, click the Download button, to download the software to your computer.

## **Download Software Guidelines**

**Reminders:**

- **You can only install one copy of a software application. Hence, make sure you install it on the computer you wish to use it on for the next couple of years.**
- **The software is only good for a maximum of 2 years. Hence, do NOT download software you do not need currently for classes or academic projects.**
- **This software is for academic use ONLY. Do NOT use it for commercial/ job/company work purposes.**
- **Follow install instructions for each application you download. They may be different for different applications.**
- **If you have problems, please contact via email: [busadm1@easternct.edu](mailto:busadm1@easternct.edu) and include in the email subject line: "Technical Support Question". Be sure to include your name and phone number if you wish to be called for support.**